# **¿CÓMO BUSCAR EN INTERNET?**

### **2DO ENCUENTRO**

### **TECNOLOGÍA PARA MAYORES**

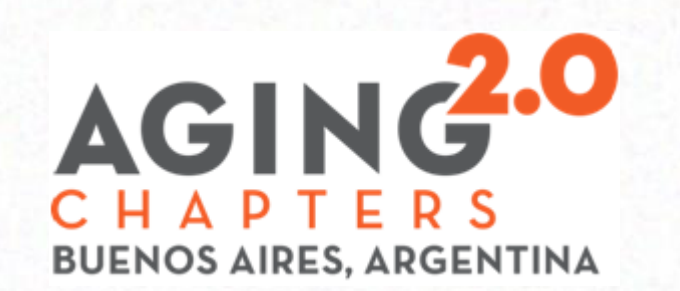

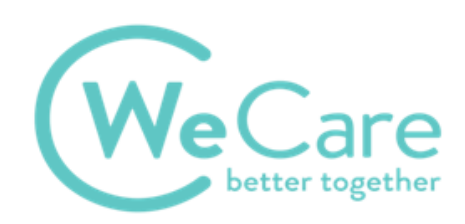

### **¿QUÉ ES LA "WEB"?**

**"WEB": red o telaraña en inglés**

## **EN INTERNET: SISTEMA QUE MANEJA INFORMACIÓN PARA TRANSMITIR DATOS**

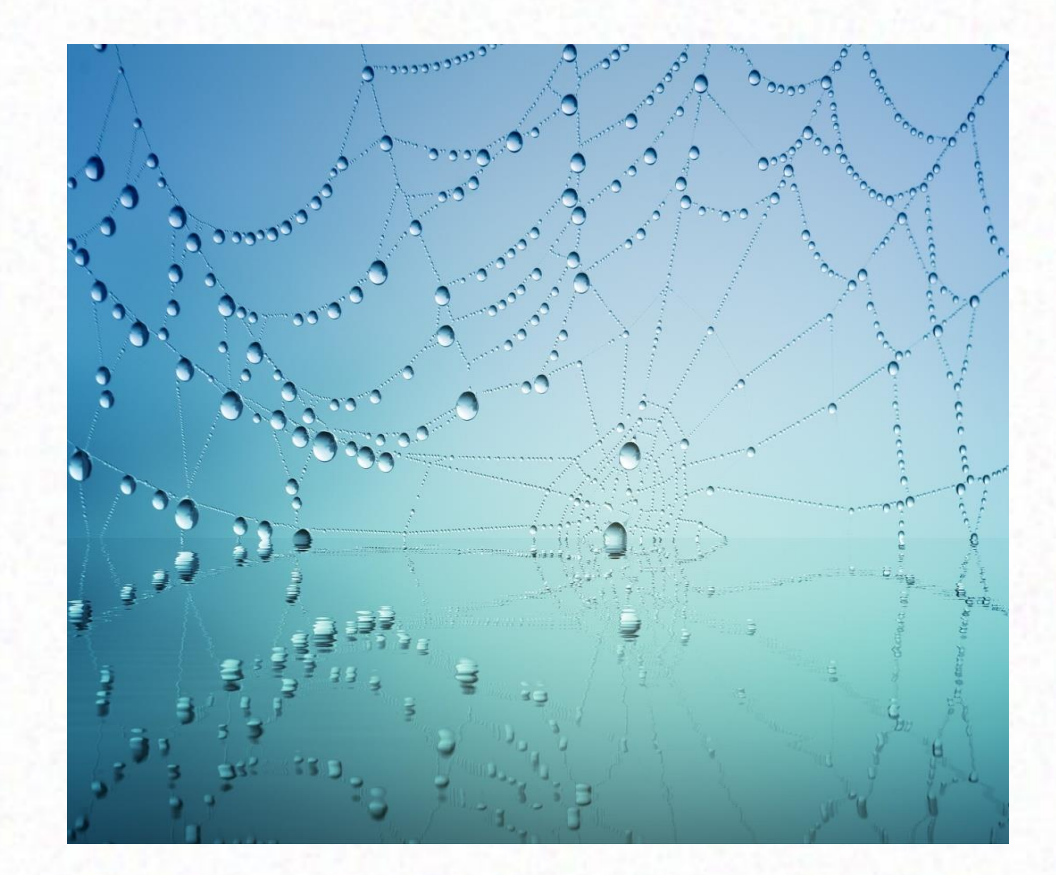

## **Para buscar información en la web, necesito:**

- **1) Acceso a internet**
- **2) "NAVEGADOR", para ver la información**

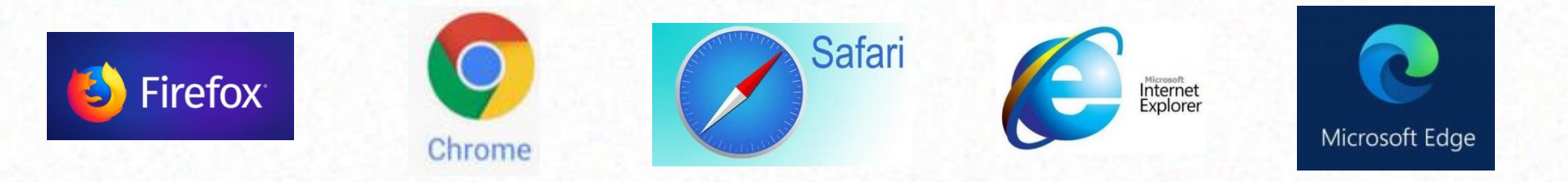

#### **3) BUSCADOR.**

 **Motor de búsqueda que organiza datos en base a las palabras claves** 

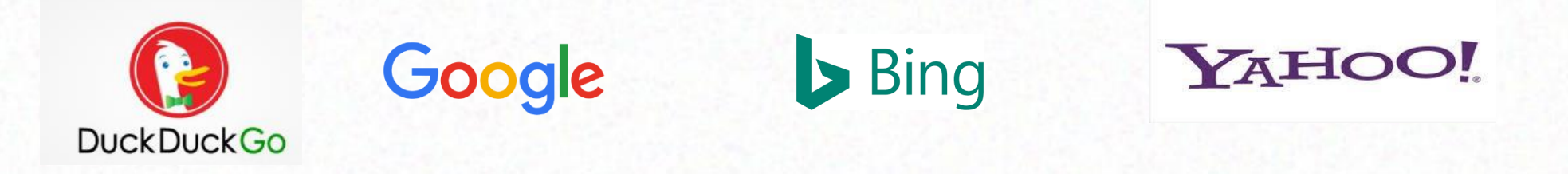

#### **Para buscar algo en internet, necesito saber su "dirección"**

#### **URL es dirección en Internet. Ej: https:www.google.com.ar**

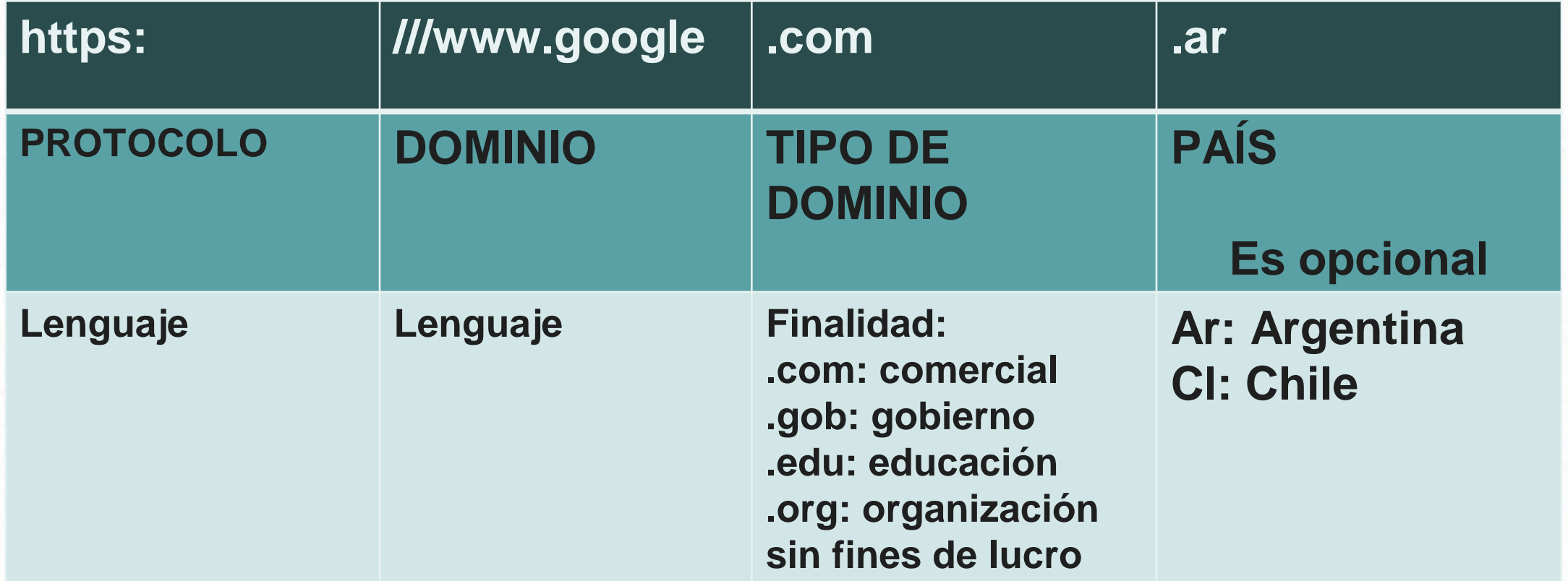

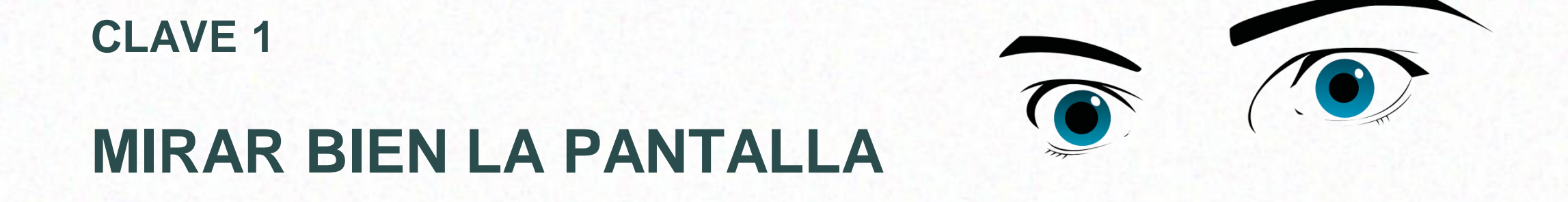

## **pensar "PALABRAS CLAVES" para la búsqueda**

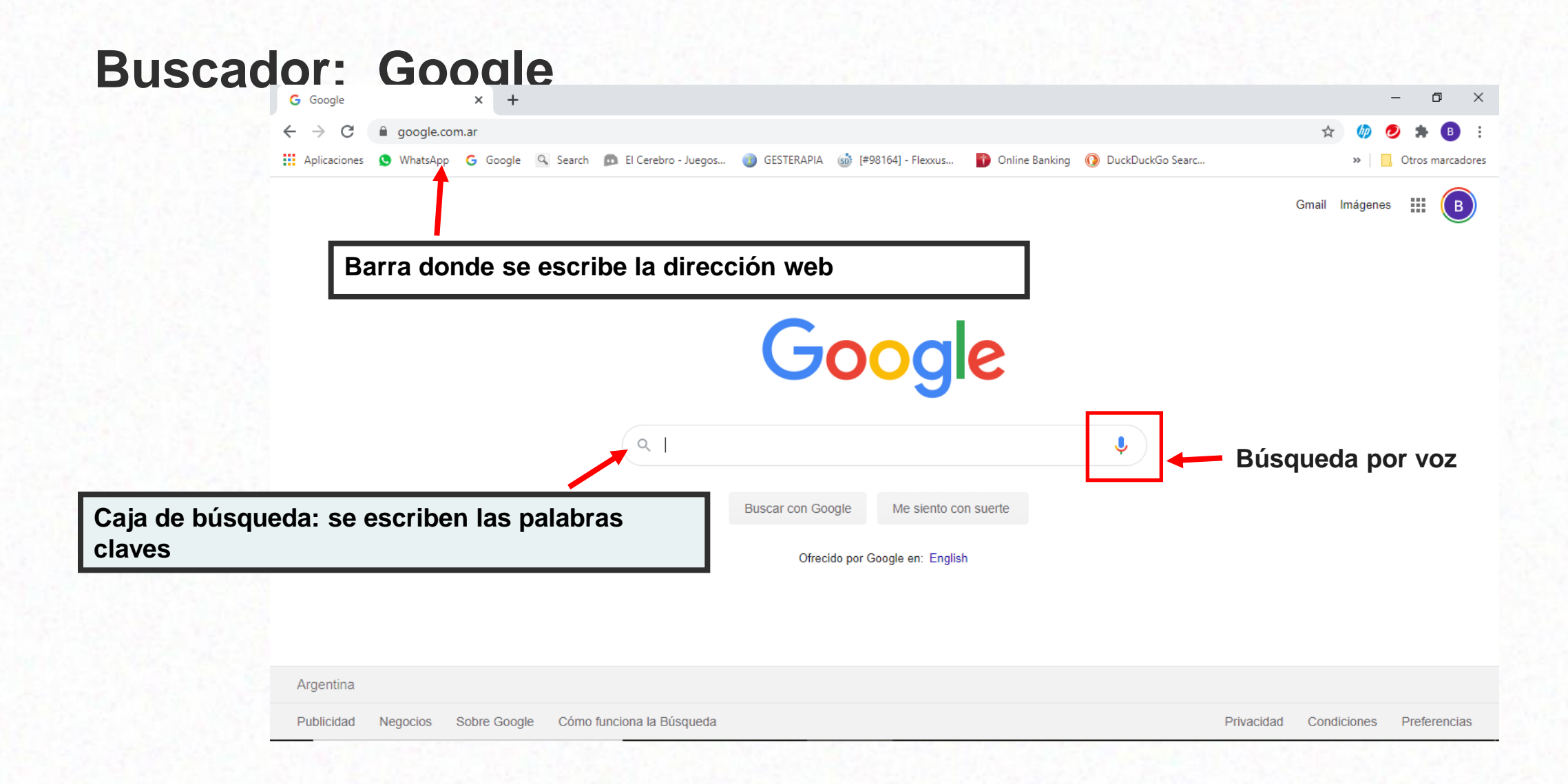

# **CÓMO BUSCAR**

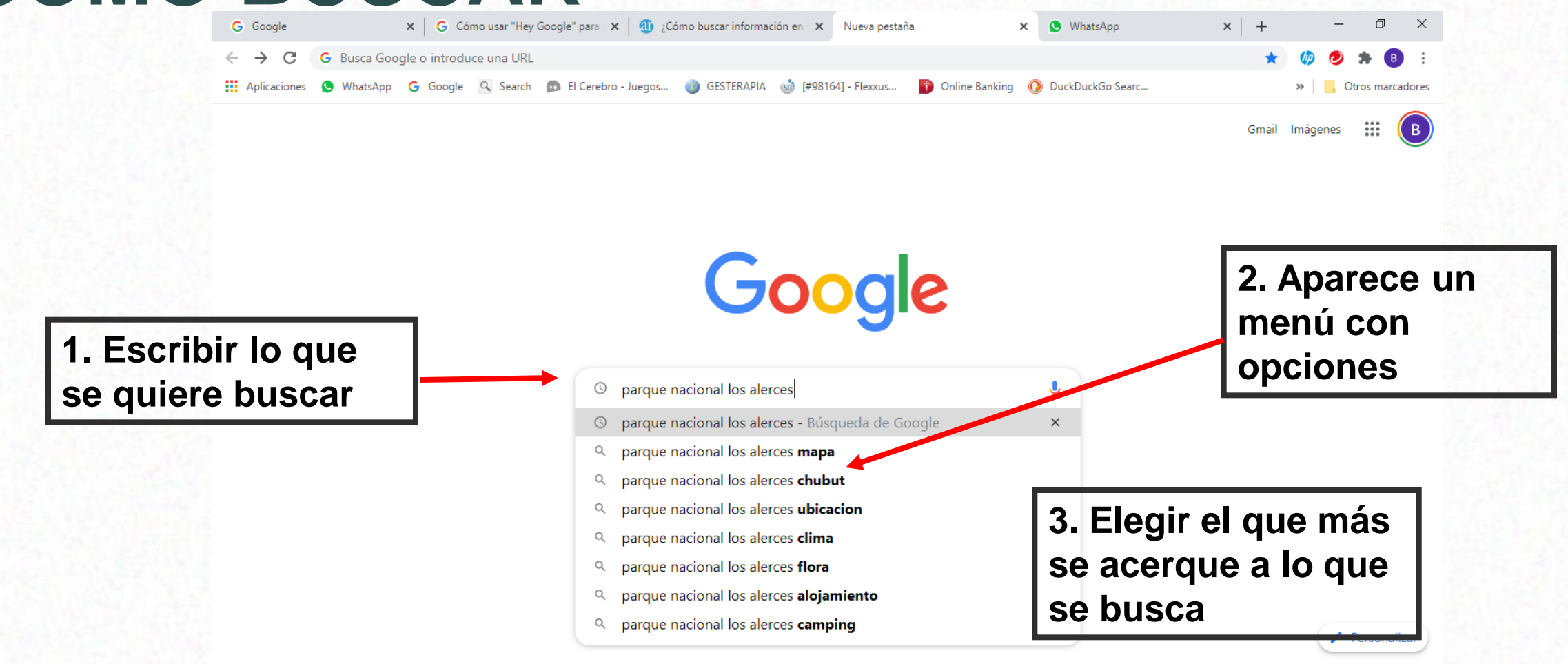

## **Resultado de la Búsqueda**

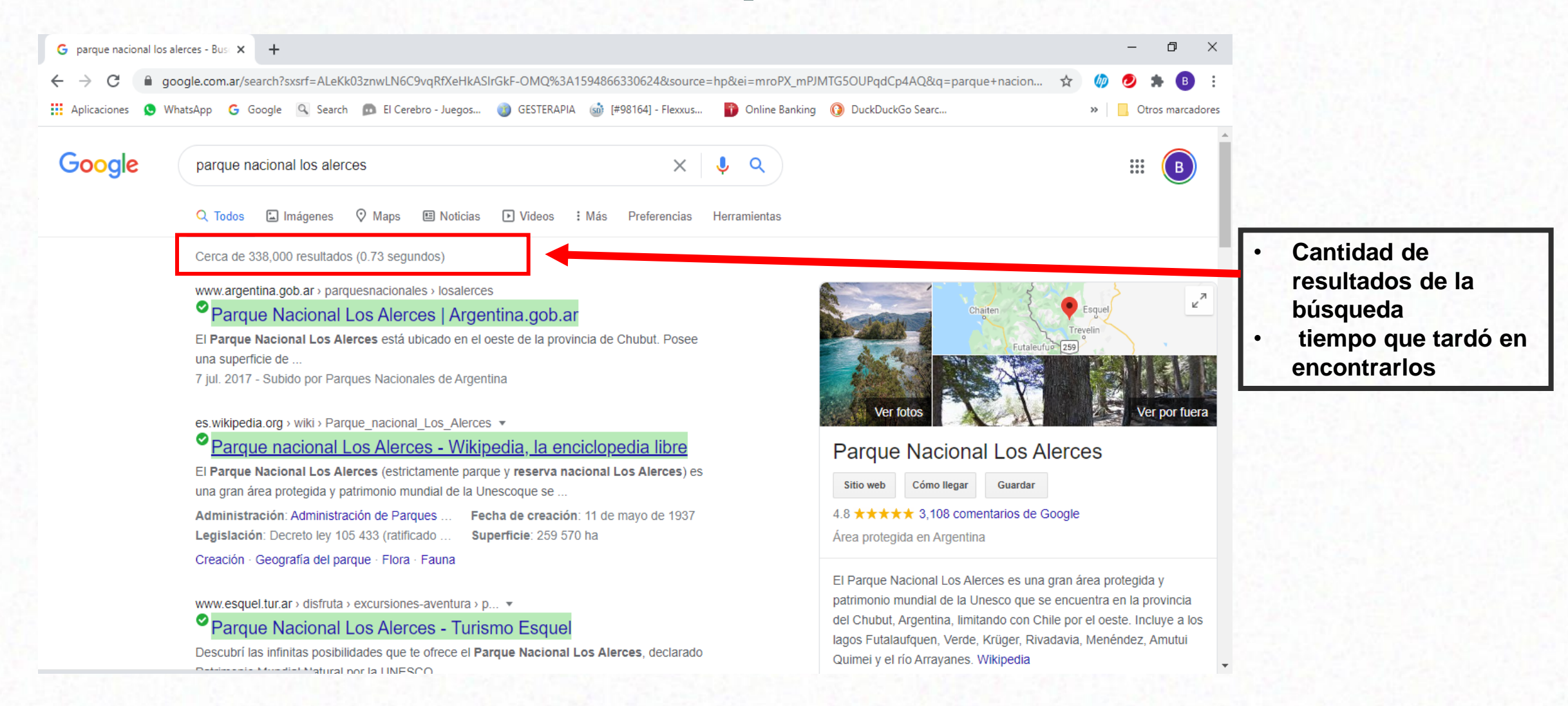

#### **BÚSQUEDA: PARQUE NACIONAL LOS ALERCES CLAVE 2: ANALIZAR LA INFO DE LA PANTALLA**

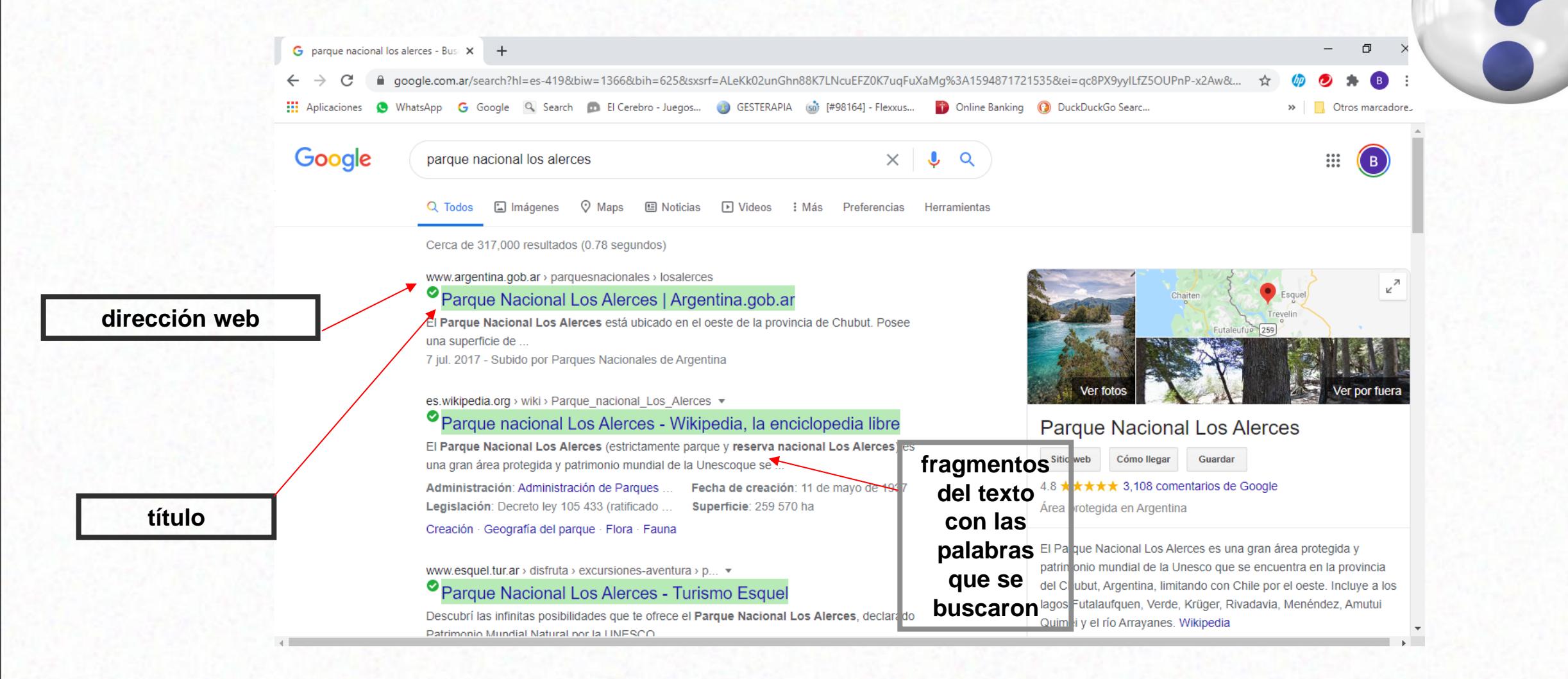

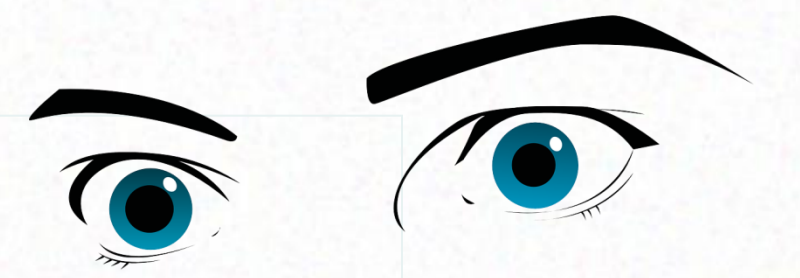

#### **CLAVE 1: MIRAR BIEN LA PANTALLA**

#### **Barra horizontal permite elegir:**

## **IMÁGENES – MAPAS - NOTICIAS - VIDEOS**

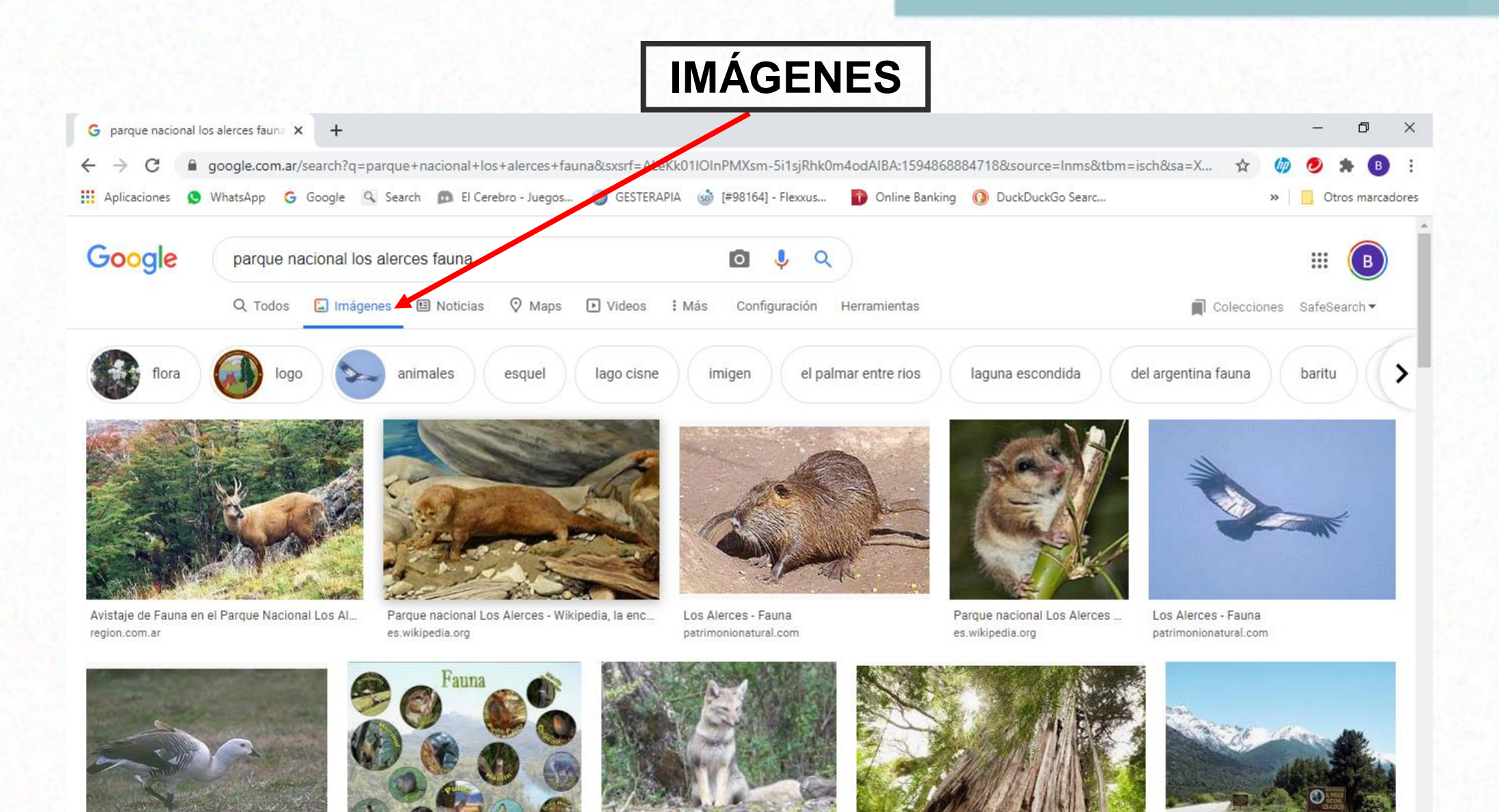

#### [www.google.com.](http://www.google.com.ar/) [ar](http://www.google.com.ar/)

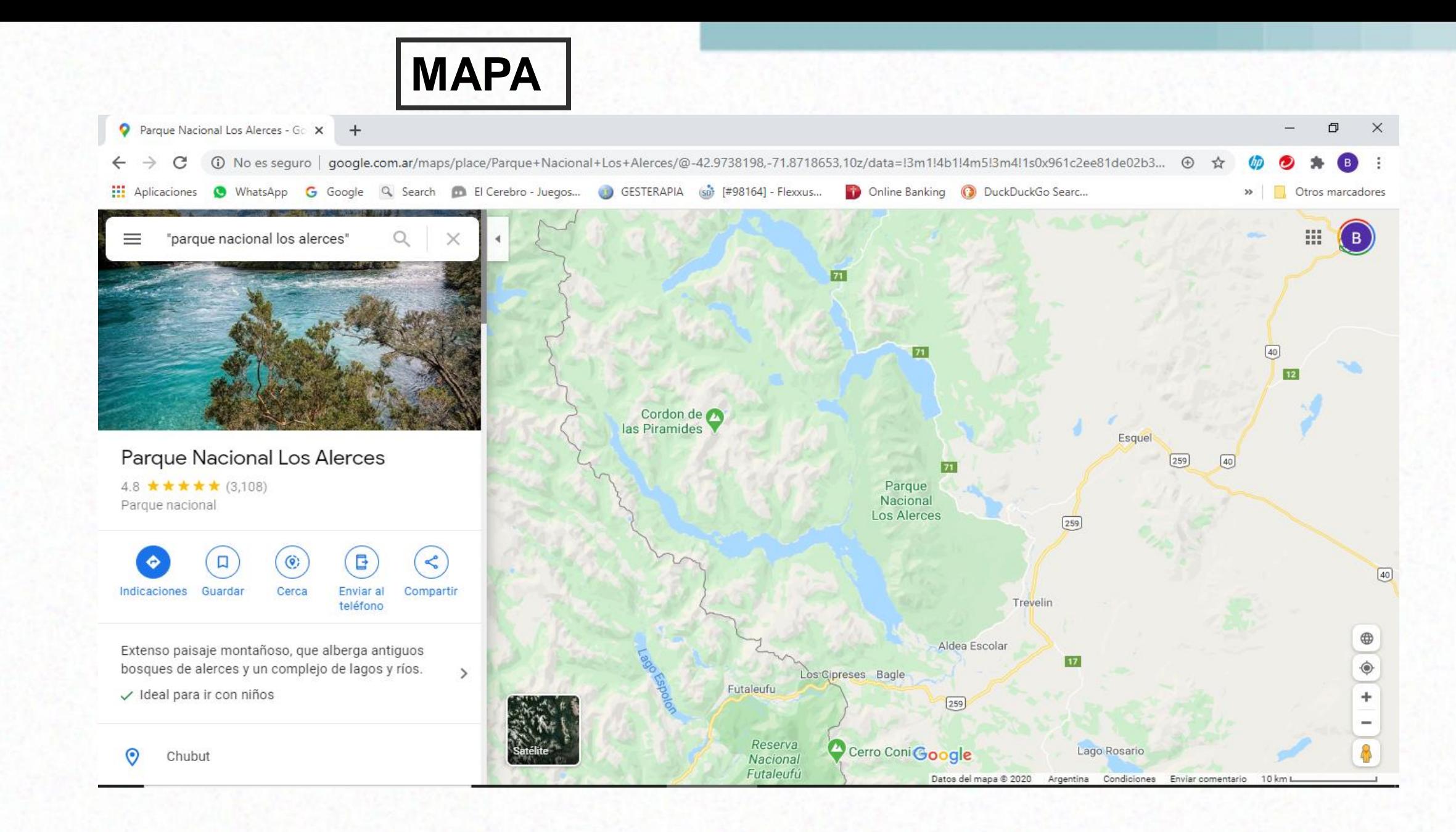

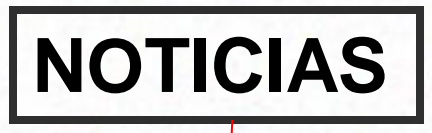

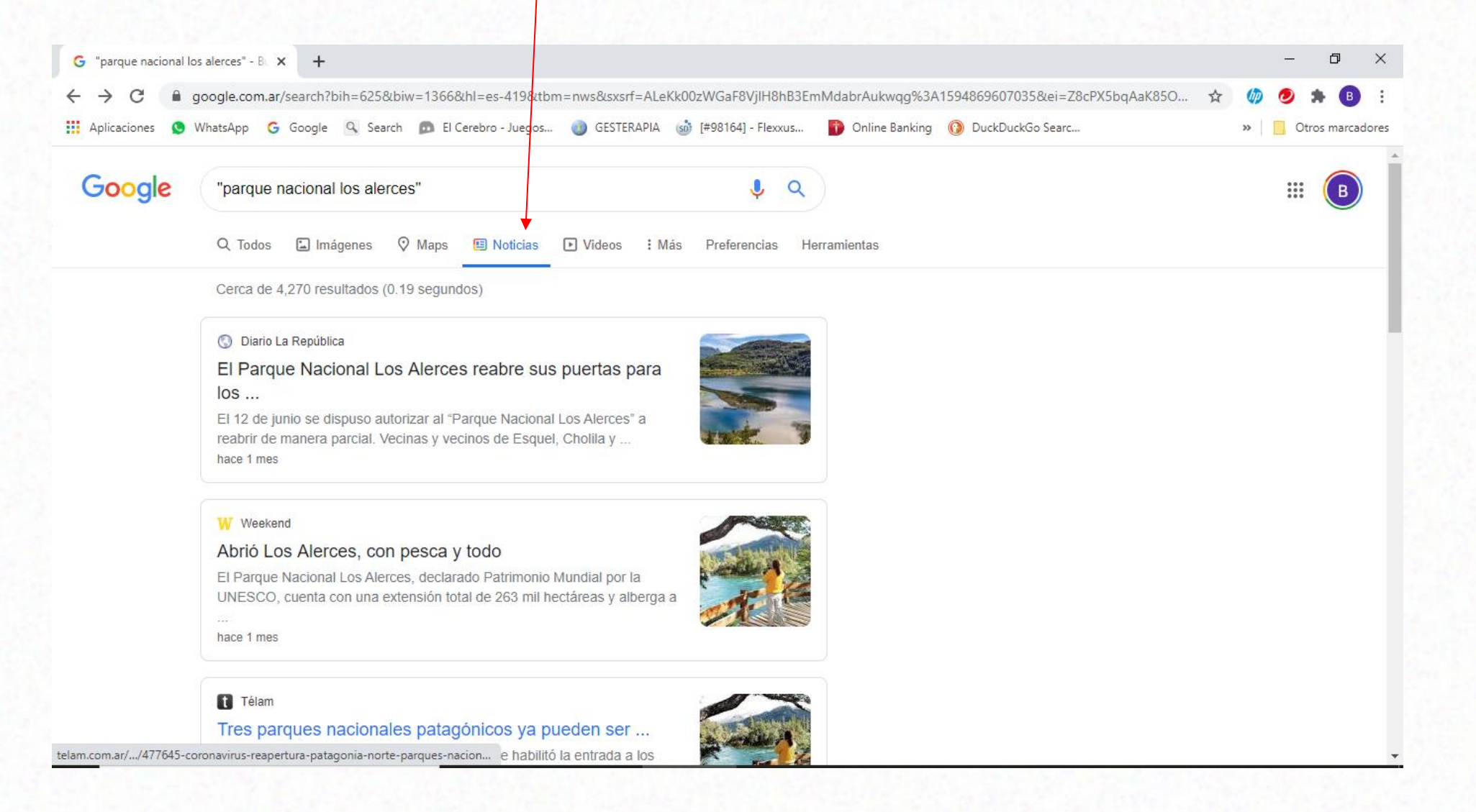

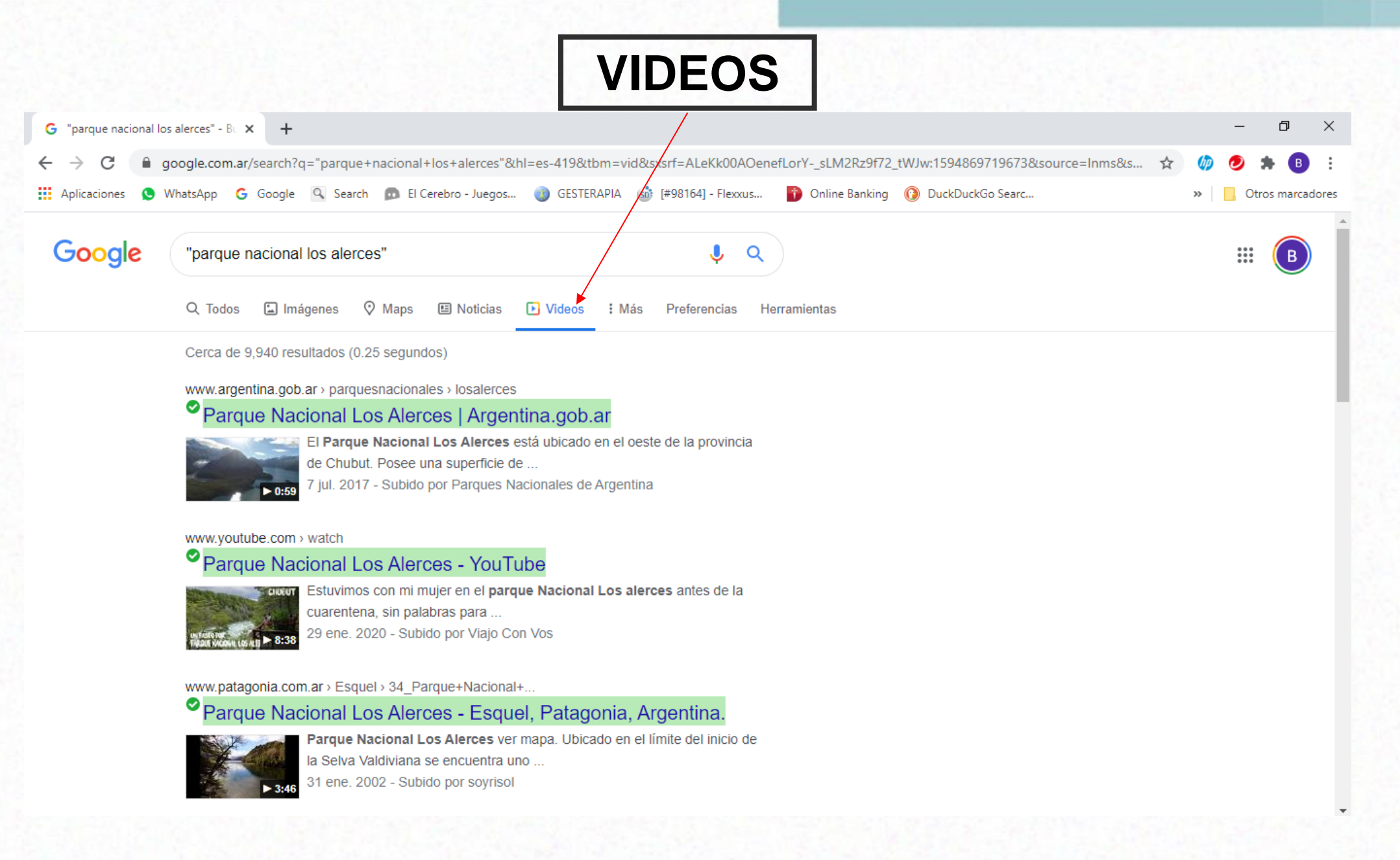

## **AL MIRAR BIEN LA PANTALLA**

**LA BARRA HORIZONTAL PERMITE ELEGIR:**

### **IMÁGENES – MAPAS - NOTICIAS - VIDEOS**

**Y "MÁS"**

### **LIBROS – VUELOS – SHOPPING - FINANZAS**

#### **"Más": LIBROS, SHOPPING, VUELOS**

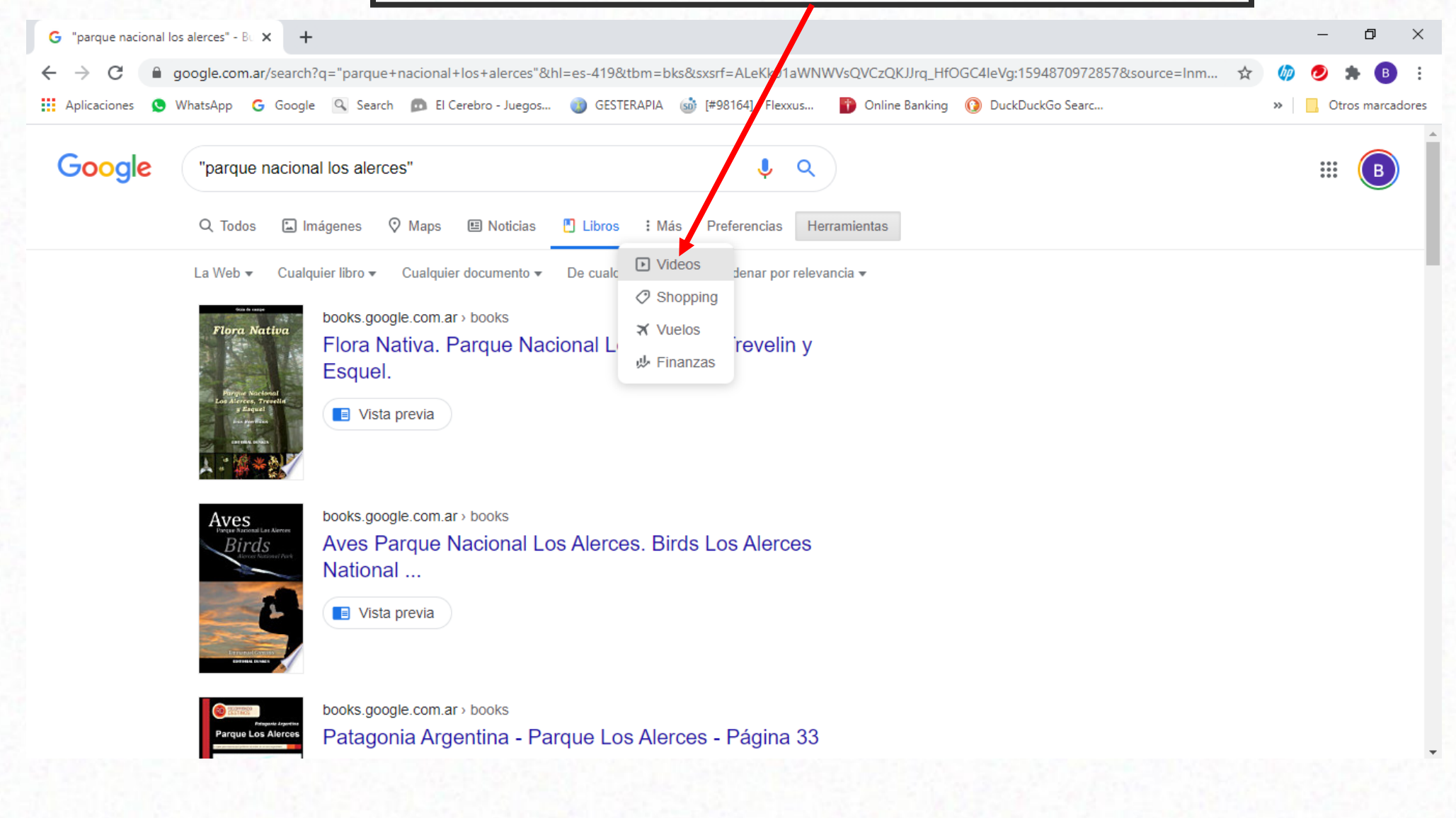

#### **CLAVE 1 MIRAR LA PANTALLA.**

#### **CLAVE 2: ANALIZARLA. RECONOCER LOS BLOQUES DE INFORMACIÓN**

#### **CLAVE 3: TENER PACIENCIA**

## **TIPOS DE BUSCADOR**

#### **GENERAL. EJEMPLO: GOOGLE PONER CUALQUIER PALABRA O FRASE: LA BUSCARÁ.**

### **ESPECÍFICO: TEMÁTICOS**

#### **ES ESPECIALIZADO: ARTE, NEGOCIOS, CULTURA ARGENTINA, DATOS DEL MUNDO.**

## **Buscadores específicos**

**ARTE** <https://www.artehistoria.com/es>

**NEGOCIOS** <https://www.telexplorer.com.ar/>

**CULTURA** <https://www.sinca.gob.ar/mapa.aspx>

**MÚSICA** <https://www.allmusic.com/>

**ACADÉMICAS** <https://worldwidescience.org/>

## **BUSCAR EN INTERNET ¿QUÉ APRENDIMOS HASTA AHORA?**

**1) mirar la pantalla 2) analizarla y comprenderla 3) paciencia**

- **GOOGLE para buscar todo Barra horizontal para buscar imágenes – noticias – videos – y más** - **Buscadores temáticos**

## **Encontré lo que buscaba… ¿cómo hago para volverlo a encontrar?**

#### **MIRANDO LA PANTALLA: BARRA DE "MARCADORES"**

## **"MARCO" en la estrellita el "favorito": LO QUE QUIERO VOLVER A ENCONTRAR**

## **Marcadores**

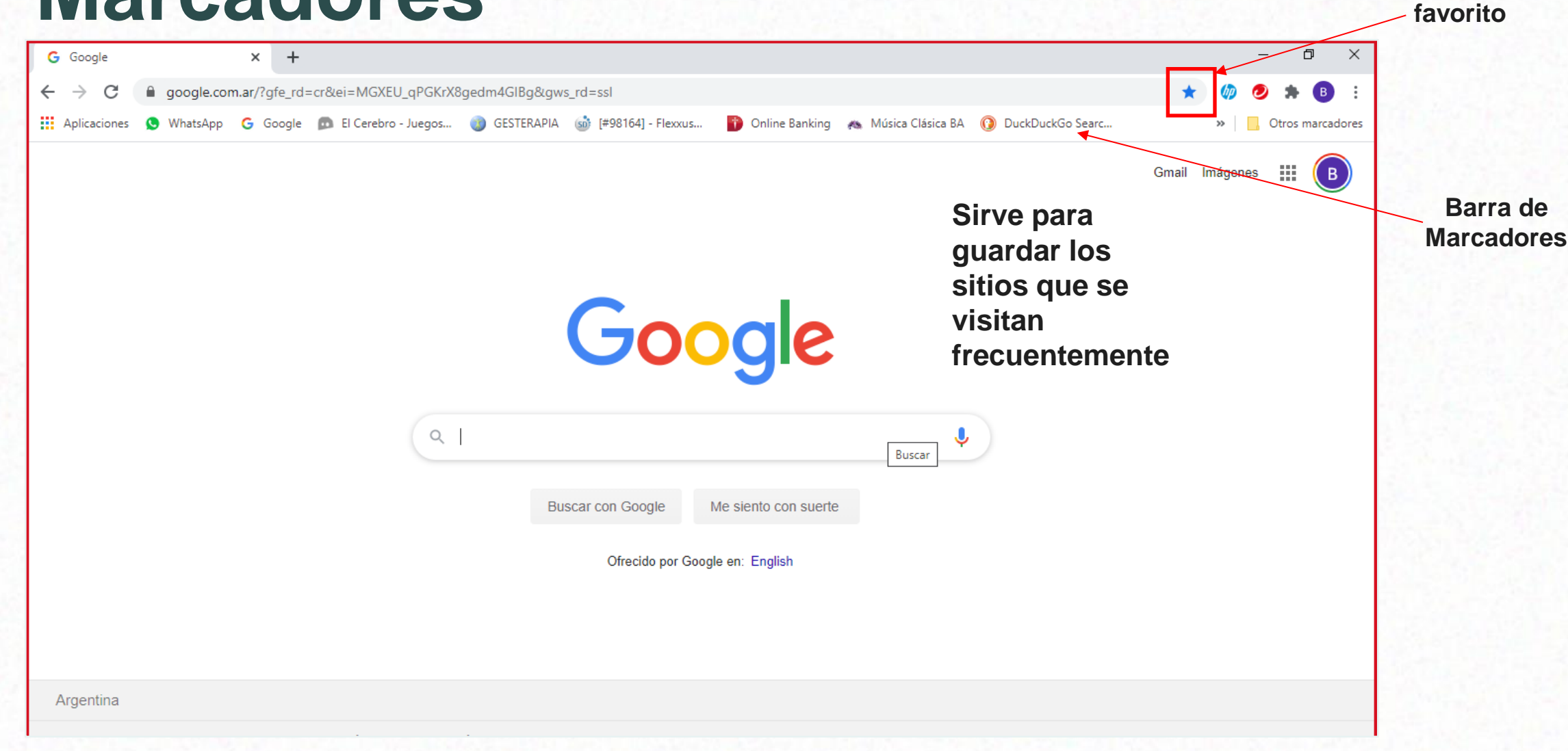

*info@wecare.com.ar www.wecare.com.ar*

**Indicador de** 

#### **CLAVE 1: MIRAR LA PANTALLA**

#### **CLAVE 2: ANALIZAR LA INFORMACIÓN. IDENTIFICAR BARRAS Y BLOQUES DE DATOS**

#### **CLAVE 3: TENER MUCHA PACIENCIA**

#### **CLAVE 4: NO TENER MIEDO. PROBAR. EXPERIMENTAR**

- **Presentación** - **Glosario** - **Sitios de interés Usar chat en vivo en Youtube** 

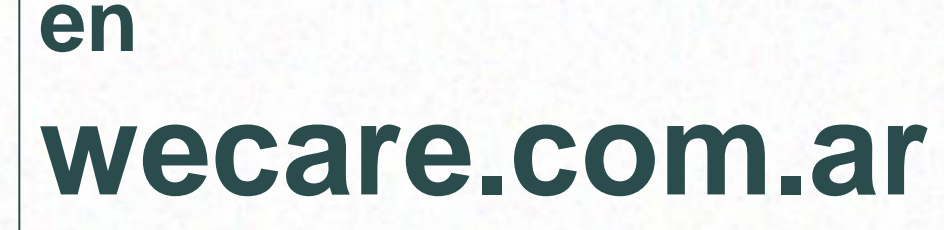

### **Para más información: info@wecare.com.ar**

## **¿Cómo seguimos? Con zoom**

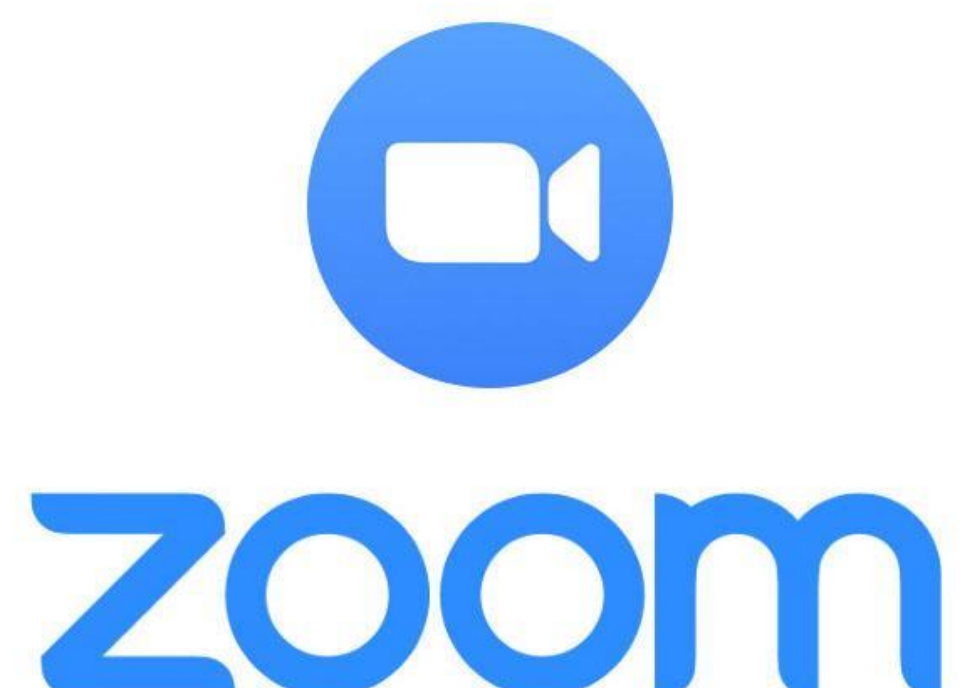

## **PREGUNTAS Y RESPUESTAS**

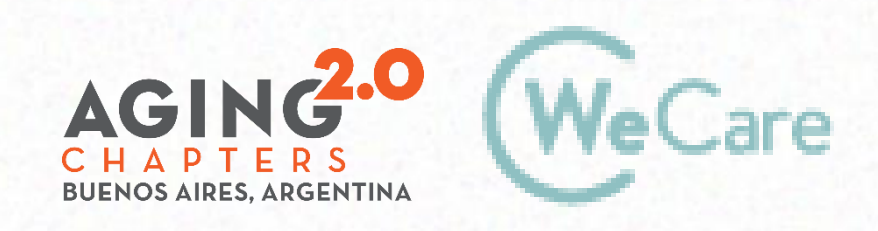

COproducción AMO Growth

# **¡Gracias!**

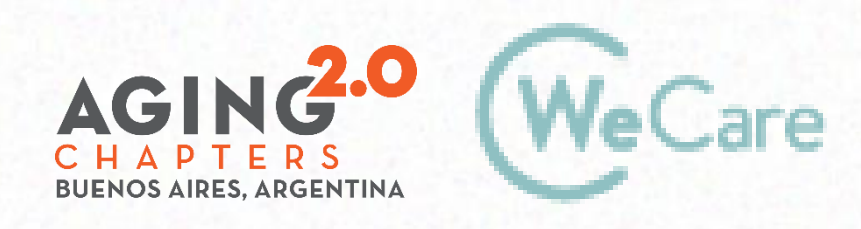

COproducción AMO Growth